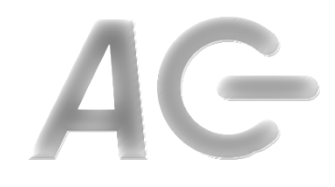

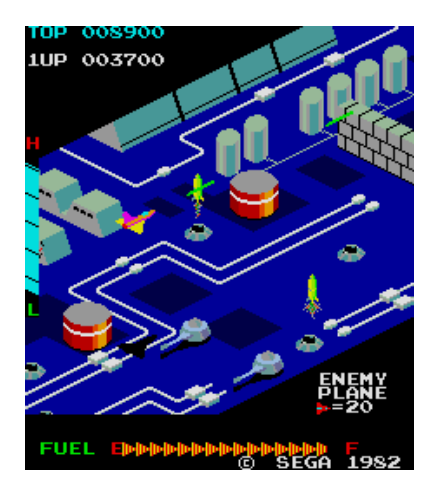

### **CSCI 1106** Lecture 10

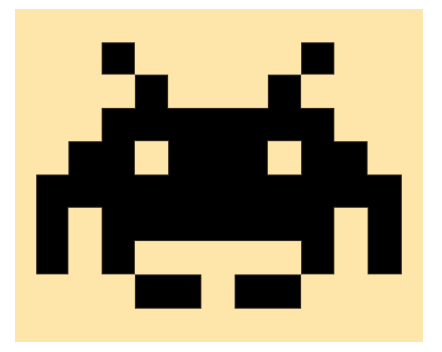

### Buttons, Text, and Lists

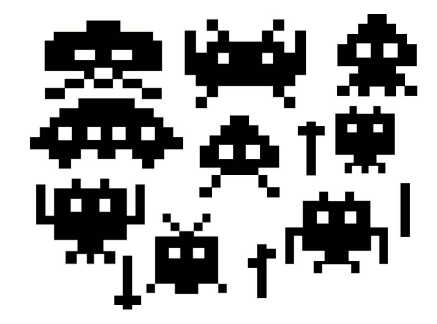

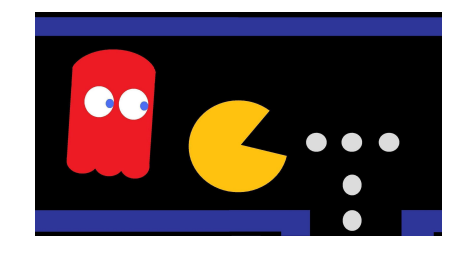

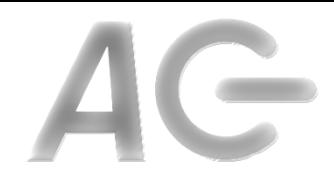

### Announcements

- Today's Topics
	- Random Numbers
	- $-$  Buttons
	- Text
	- Lists

# Don't Push the Big Red Button...

- Buttons are sprites that identify an action and how to perform it
- Buttons identify an area for a user to click on
- Buttons generate an event that the application can respond via an event handler

### **Button State**

- A button has three (3) states
	- $-$  **Up** is the normal state of the button
	- **Over** is when the mouse is hovering on the button
	- $-$  **Down** is when the button is pressed
- Idea: For each of the three states the button can have a different look (costume)

### **Creating Buttons**

- Create *sprite* with three costumes
	- *Up*
	- *Over*
	- *Down*
- Have sprite receive FRAME event
	- $-$  If the mouse is touching the button **If clicked [Down]** use Costume 3 **Otherwise [Over]** use Costume 2
	- Otherwise [Up] use Costume 1
- Only change costumes if necessary!
- When should we actually execute action associated with button?

when this sprite clicked

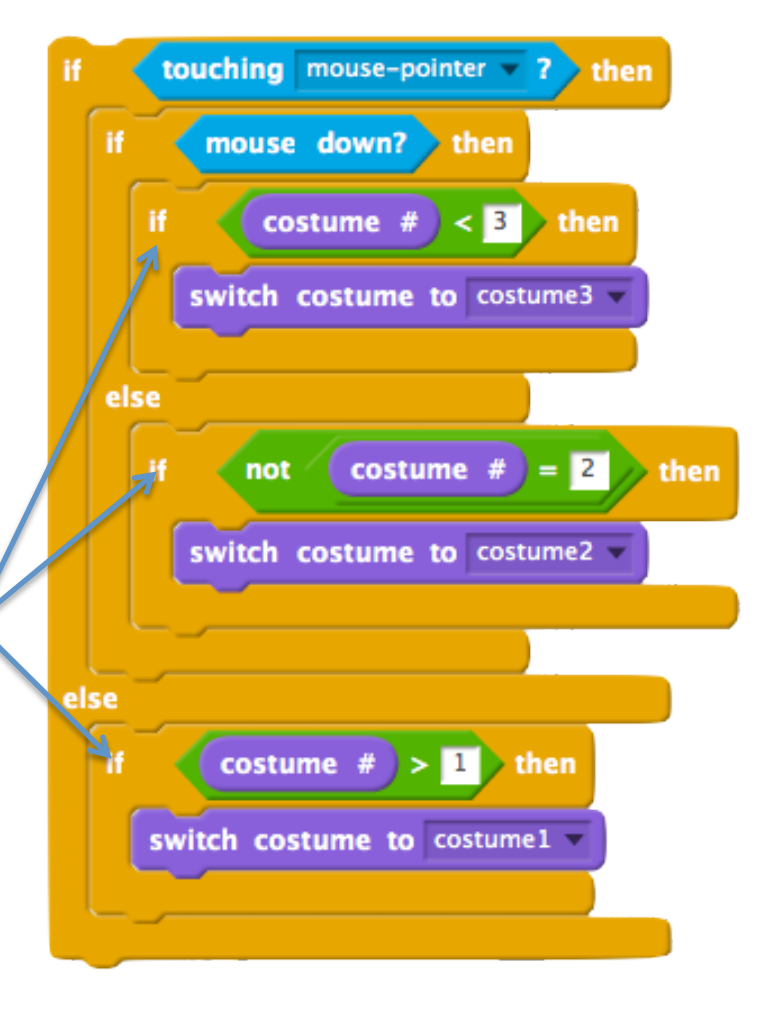

### Text

- It is useful for games to display text
	- $-$  Instructions
	- $-$  Player information (score, health, level, etc)
	- Dialogue
- There are two types of text that we can dislpay
	- $-$  *Static* text, which does not change during the game
		- Instructions
		- Dialogue
	- $-$  *Dynamic* text, which changes as the game progresses
		- *Player information*

### **Static Text**

- To create static text on the stage
	- Use sprite whose costume(s) contain text
	- $-$  Place sprite where you want to text to be displayed
- Switch the static text by switching costumes
- Pros:
	- Easy to do
	- Can use any tool to create and render the text
- Cons:
	- $-$  Text cannot be modified once program is running
	- $-$  Text design in the Scratch Paint Editor is minimalistic

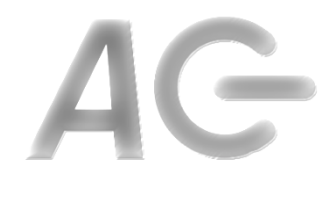

### Dynamic Text

- Three options for displaying dynamic text:
	- Variables
	- Say/Think blocks
	- Third party blocks

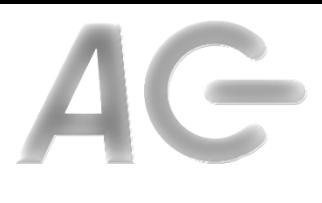

## Dynamic Text: Variables

- To Use:
	- Create a variable
	- $-$  Drag the field displaying the variable to where you want to place it
	- Modify variable to change the text being displayed on stage
	- $-$  Hide / Show the variable as desired
- Pros:
	- Easy to use
- Cons:
	- Does not look good

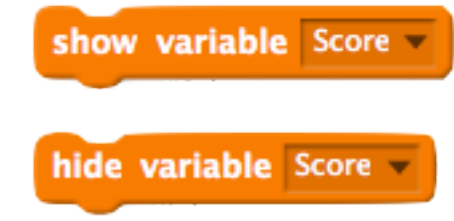

## Dynamic Text: Say/Think Blocks

- Use these blocks in your scripts when you say Hello! wish a sprite to say or think something think Hmm
- Pros:
	- Easy to use
	- Looks ok
- Cons:
	- $-$  Text is associated with a sprite
	- $-$  In many cases, the text is neither said nor thought
		- e.g., Player information

# Dynamic Text: Third Party Blocks

- There are additional blocks, implemented by other people available on the web
	- You will need to find them on your own
- Pros:
	- Look good
- Cons:
	- Have to find them yourself
	- $-$  In many cases they are specialized
		- e.g., a counter rather than a general text field

### Lists

- A *list* is contiguous sequence of elements
	- Used to store lists of data, e.g.,
		- numbers
		- strings

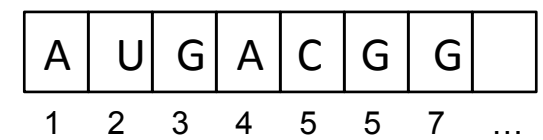

- Lists can be manipulated using operations:
	- $-$  *add* item to end of the list
	- $-$  delete i $^{\text{th}}$  item of the list
	- $-$  *insert* item at location i
	- replace i<sup>th</sup> location with item i
	- *access* i<sup>th</sup> location

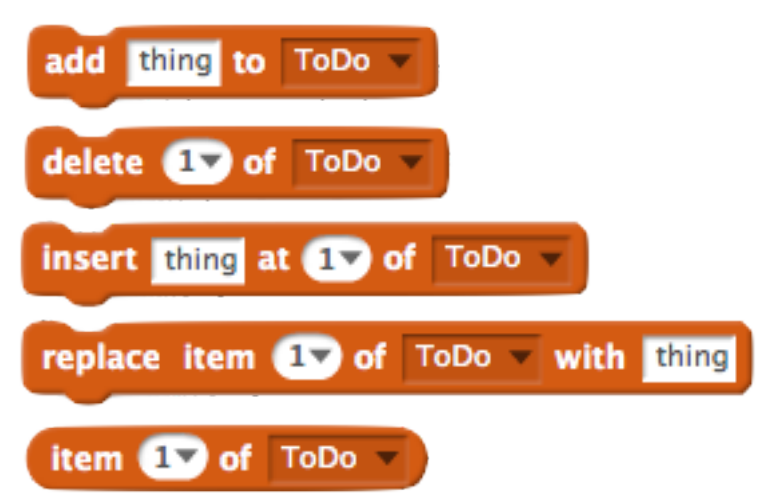

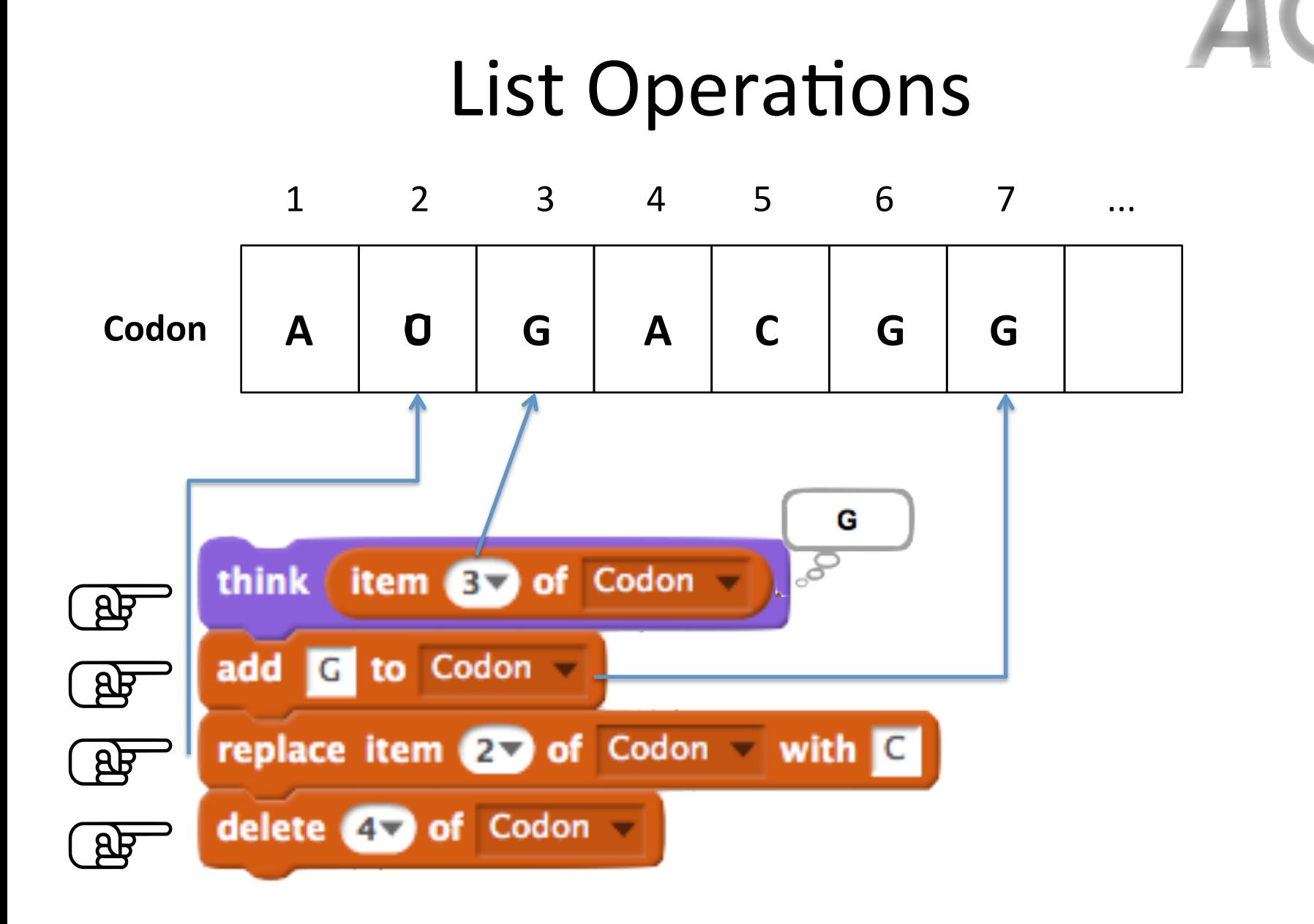

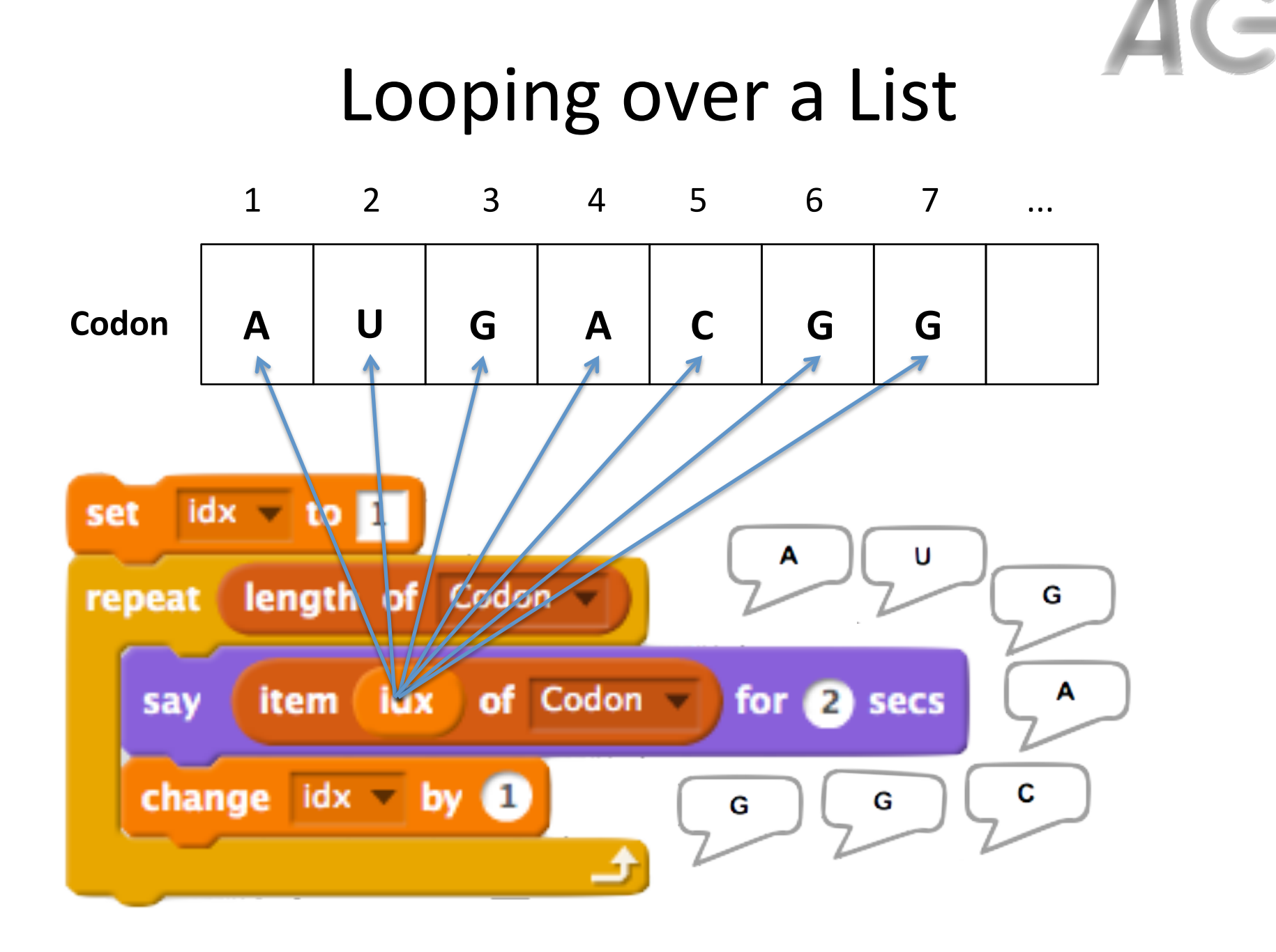